## **Linux sur Thinkpad T440**

Normalement tout devrait fonctionner **out of the box** avec ce modèle

Mais j'ai rencontré cependant un gros soucis **avec la puce WIFI**

```
03:00.0 Network controller: Realtek Semiconductor Co., Ltd. RTL8192EE PCIe
Wireless Network Adapter (rev ff)
```
Étonnamment ce n'est pas une puce Intel mais le PC est reconditionné donc…

Dans un premier temps et après documentation, cette puce devrait fonctionner : - kernel 4 : avec le paquet **firmware-realtek** - kernel 5 : prise en charge par le noyau

Mais bon quelque soit le kernel utilisé, impossible de la faire fonctionner que ce soit sous Debian stable, testing, sid, xubuntu ou mint… Le wifi décroche au bout de quelques secondes.

Le plus bizarre c'est que lors de l'install en stable, le wifi fonctionne durant toutes les mises à jour de la phase d'installation et plante lors du boot.

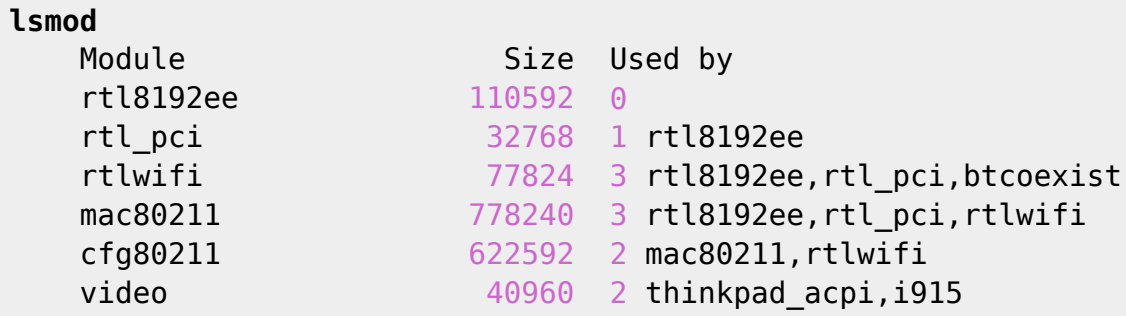

Finalement, pour ce Thinkpad, voilà ce que j'ai installé en toile d'arrière fond :

**aptitude install** firmware-ralink intel-microcode amd64-microcode acpi acpisupport acpid acpitool openrc rfkill

Normalement avec ces paquets, il n'a plus d'erreur au boot, tout est pris en charge sauf le wifi.

Hé oui j'ai installé **firmware-ralink** car je pensais qu'ils allaient fonctionner…

Après plusieurs lectures, je découvre qu'il existe un git proposant une alternative à **firmwarerealtek** : [lwfinger/rtlwifi\\_new](https://github.com/lwfinger/rtlwifi_new)

Avant de travailler sur les paquets de ce git, les paquets suivants seront nécessaires à la compilation.

**aptitude install bc** linux-headers-4.19.0-6-amd64 linux-headers-generic build-essential **git** linux-headers-4.19.0-6

(pensez à adapter le linux-headers à votre kernel (uname -a))

Puis on clone et compile le nouveau driver \$ git clone [https://github.com/lwfinger/rtlwifi\\_new.git](https://github.com/lwfinger/rtlwifi_new.git) -b extended  $$$  cd rtlwifi new/  $$$  make  $#$  make install

Et c'est là que ça se complique, ça ne va pas mieux… Après plusieurs recherches, je vois que la compilation à créer un dossier : rtl8192ee revised.tar.bz2. Je tente ma chance :

\$ bunzip2 rtl8192ee\_revised.tar.bz2 \$ tar xvf rtl8192ee\_revised.tar rtl8192ee\_revised/ \$ cd rtl8192ee revised/ \$ make # make install

Un nouveau driver est créé : **8192ee** au lieu de **rt8192ee**

Je le tente, on ne sait jamais. Donc avant de rebooter, je blackliste l'ancien module instable # cd /etc/modprobe.d/ # nano blacklist.conf

Avec ce contenu

From: <https://cbiot.fr/dokuwiki/> - **Cyrille BIOT**

Permanent link: **<https://cbiot.fr/dokuwiki/thinkpadt440?rev=1579024145>**

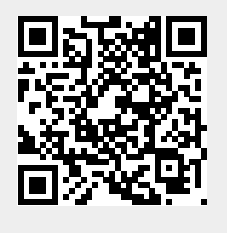

Last update: **2020/01/14 18:49**